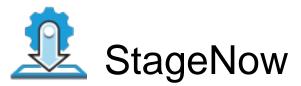

Profile Name:eb3dot7\_rfid Barcode Type:PDF417JS Minimum Compatible MX Version:4.4

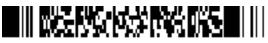

ByPass GMS Setup Wizard : Scan the barcode at the Android Welcome Screen to bypass the GMS Android Setup Wizard and begin staging with StageNow (see \*NOTE below)

Network Connection: This Profile requires your Zebra device to be able to connect to your StageNow Tool/to the package which is hosted outside of StageNow FTP Server.

Scan Barcodes with StageNow Client:

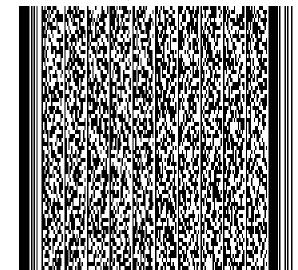

\*NOTE: By scanning the Setup Wizard Bypass barcode, you confirm that you have read and agree to the terms and conditions of our restricted asset end user license agreement (EULA) which can be found at: